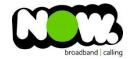

## **Fibre Setup**

- 1. Ensure your device is connected to the Router (preferably via cable)
- 2. Open a web browser
- 3. Type the following in the address bar at the top: 192.168.1.1
- 4. Default Username: admin (case sensitive)
- 5. Default Password: admin (case sensitive)

## How to add correct settings for the NOW network:

- 1. From the left menu select: Advanced Setting.
- 2. Click: WAN

The Internet Connection page displays.

Ensure the following settings are changed:

- 1. WAN Connection Type: PPPoE
- 2. Choose IPTV STB Port: None
- 3. Get the WAN IP automatically: Yes
- 4. Connect to DNS Server automatically: Yes
- 1. PPP Username: (your NOW account ID)@nownz.co.nz
- 5. Password: password123
- 6. Idle Disconnect Time in Seconds: 0
- 7. MTU: **1492** 8. MRU: **1492**
- 9. Service Name: Leave blank
- 10. Access Concentrator Name: Leave blank11. Additional pppd options: Leave blank
- 12. Enable PPPoE Relay: Yes

## Leave the Special Requirement from ISP as it is.

13. Click: Apply

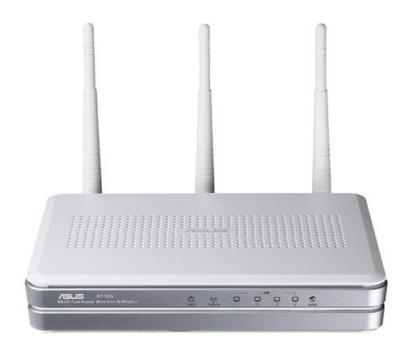